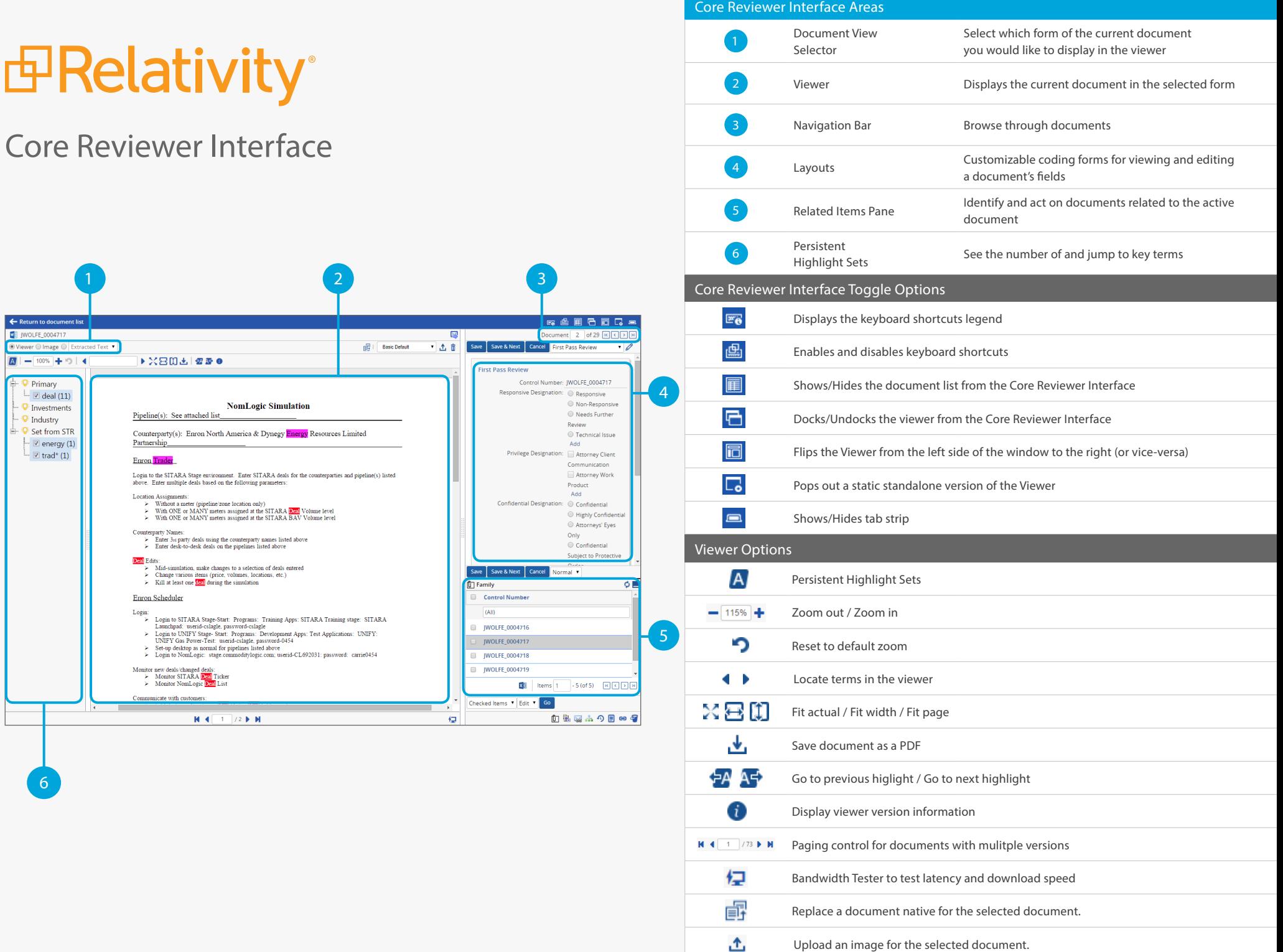

Generate images for the current document.

# *B***Relativity**<sup>®</sup>

### Image Viewer

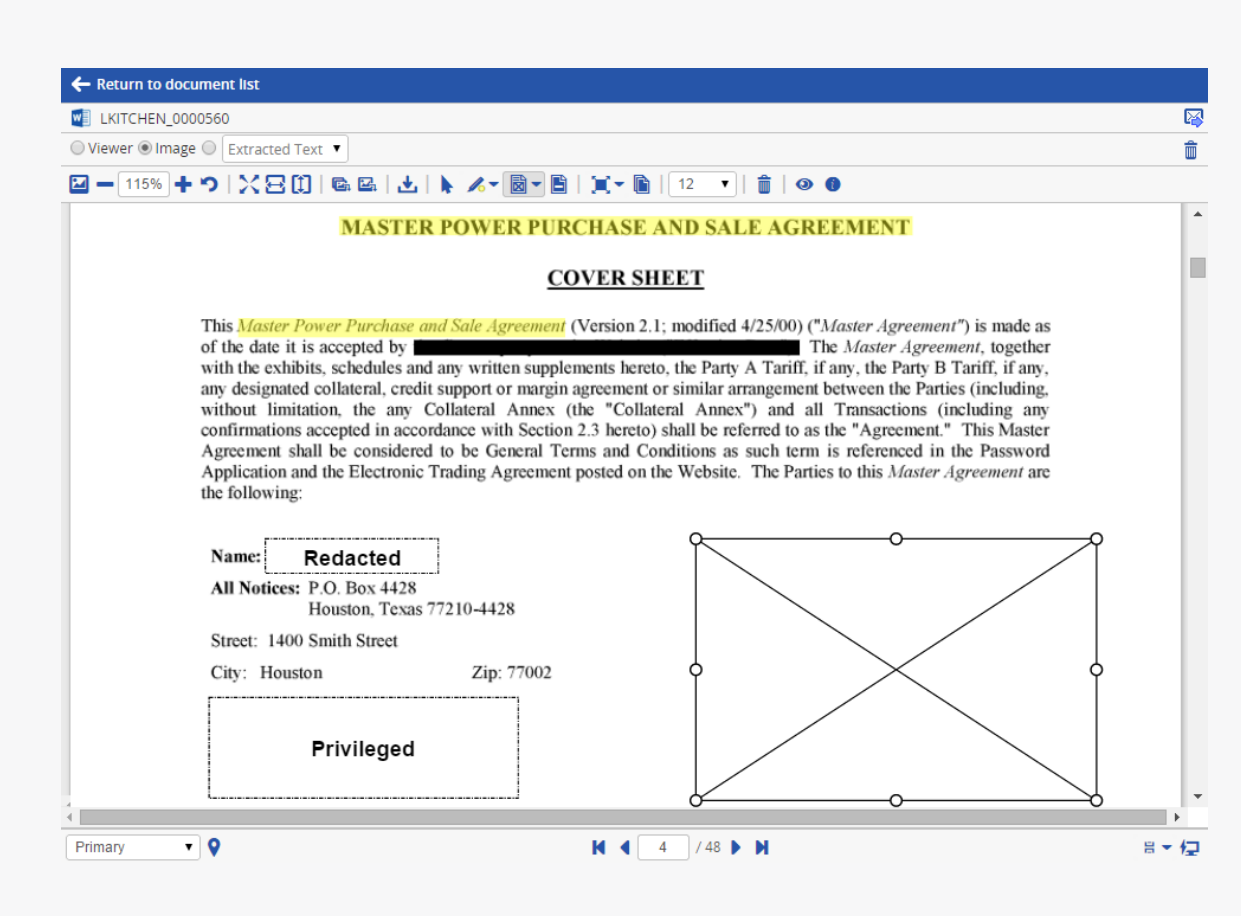

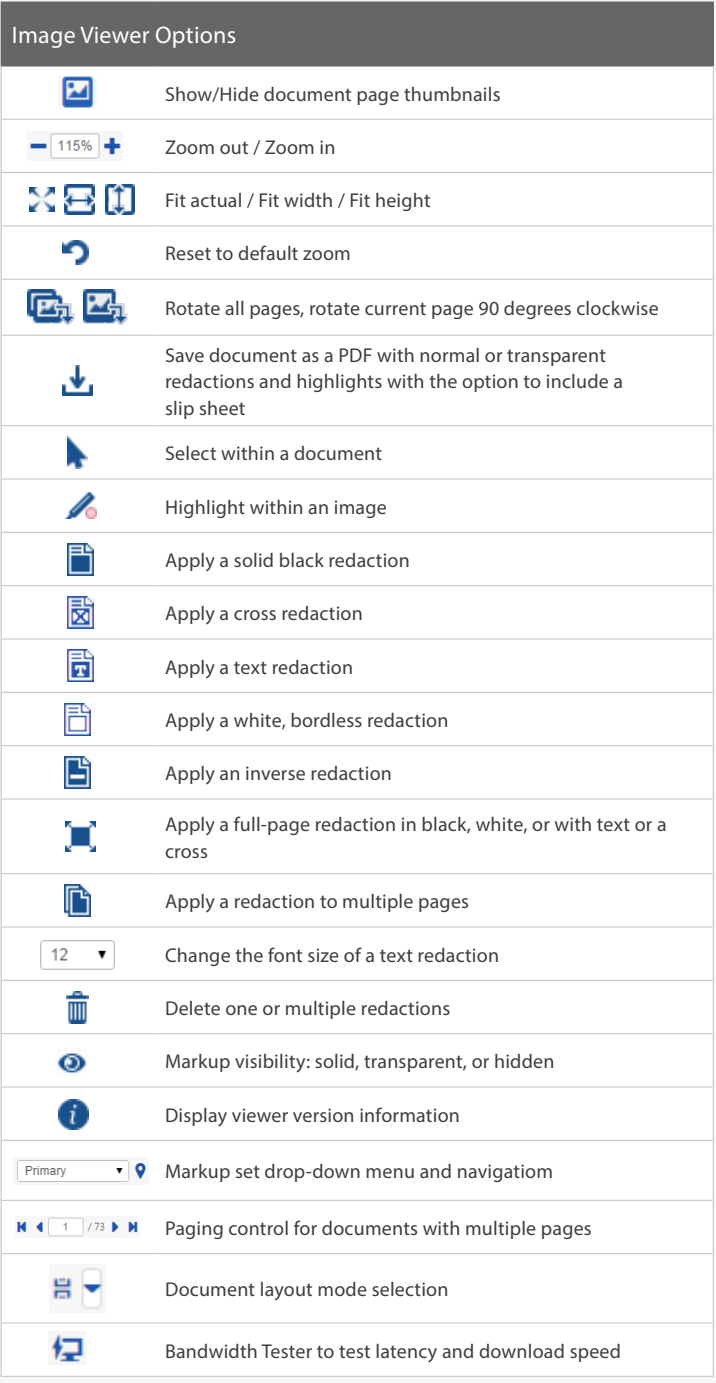

## *E* Relativity®

### Email Threading Visualization

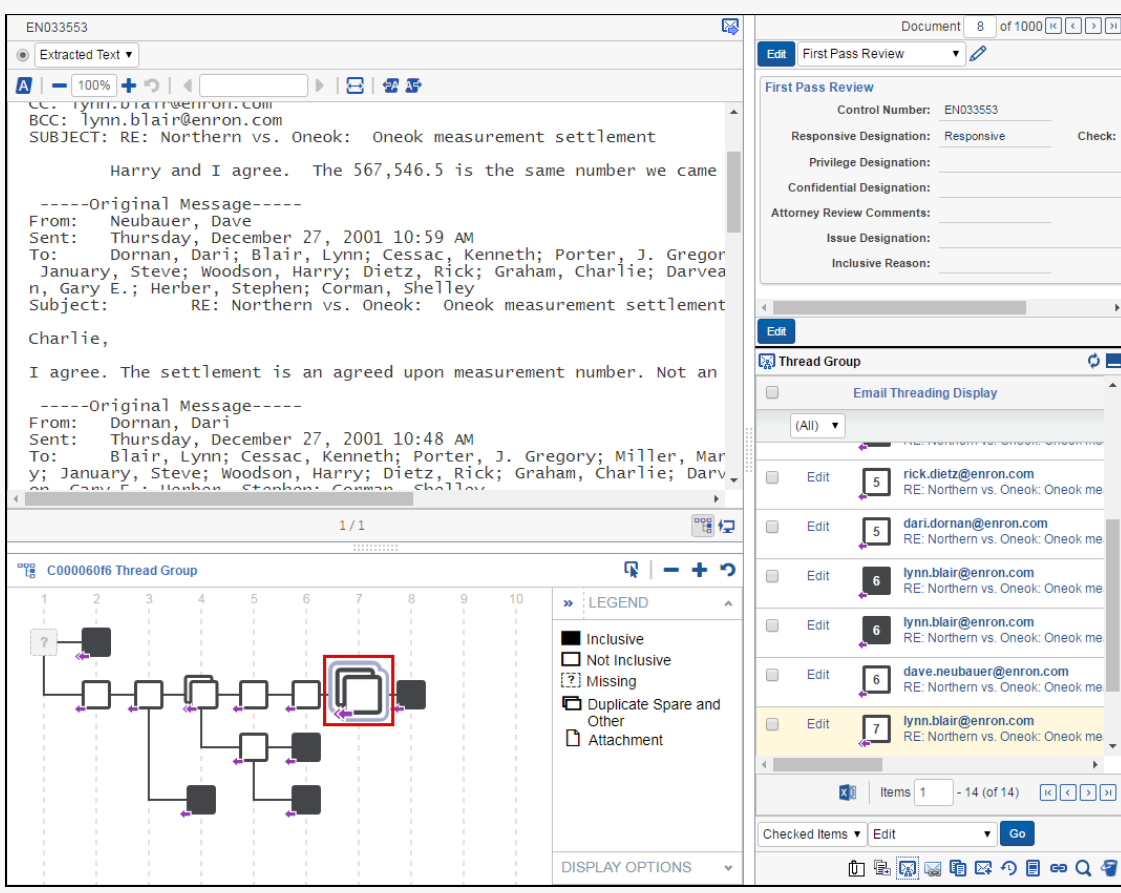

#### Email Threading icons 啱 Launch the email thread visualiztion pane. Select documents in the visual email thread and their duplicate Γ spares and/or attachments. - + Zoom out / Zoom in. Reset to default zoom. 巜 Collapse the legend and display options for ETV pane.  $\rightarrow$ Expand the legend and display options for ETV pane. Email Threading legend Emails that are inclusive, non-duplicate spares. Emails that are not inclusive, non-duplicate spares.  $\sqrt{2}$ Missing emails. Non-inclusive spare emails. Inclusive spare emails. Email that contains an attachment. Email where the coding highlighting for its related duplicate spares or attachments does not match displays a red exclamation point icon.